## **Lesson 9.2** Adding Web sites to the Site list

In this section you'll learn to add your own Web sites to the Site list. This will allow you to call up any Web site using a single speech command.

**Table 9.2:** Adding Web sites to the Site list

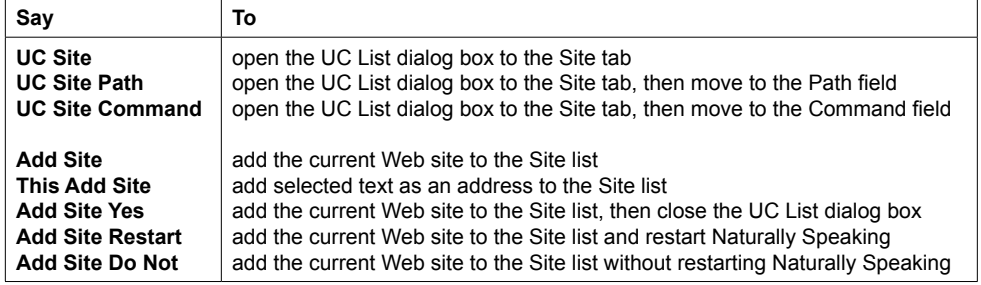

You can add a Web site to your Site List by typing or pasting an address or adding directly from a browser open to the site.

To add the Web site shown in your browser's address bar directly to your Site list, say

- **1. "Firefox Open"** (or Internet Open)
- **2.** Navigate to the site you want to add
- **3. "Add Site"** to open the Site list and add the address and a default site name to the Path and Command fields

**Figure 9.2a:** Site list after saying "Add Site" (3)

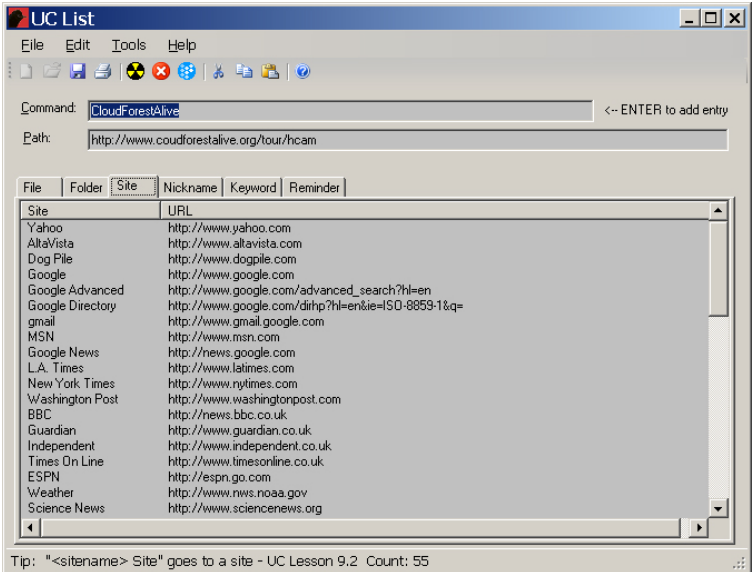

**4.** If necessary, replace or edit what appears in the Command field — we suggest keeping it simple and calling the site the same name that appears on the address bar when appropriate